# Interactive BIOS simulator

## Welcome to the interactive BIOS simulator for the HP Pavilion 14-ce000 Laptop PC

### <span id="page-0-0"></span>**Here's how to use it…**

[BIOS Utility Menus:](#page-1-0) (Click the link to navigate to the individual menus) On this page you will find thumbnail images of each of the product's BIOS utility menus. To view a specific menu in greater detail, simply click that thumbnail. Just as in the live BIOS, on each menu, you can select the tab of each of the other utility menus to navigate directly to that menu.

### Menu options:

While the menu options cannot be toggled, many of them offer item specific information about that option. To view this information, use the cursor to rollover the option and the information will present in a pane on the right of the BIOS screen.

### **That's it!**

**On every page there is a link that brings you back to either this Welcome page or the BIOS Utility Menus page enabling you to navigate to whatever BIOS option you wish to review.**

# HP Pavilion 14-ce000 Laptop PC

## BIOS Utility Menus

## <span id="page-1-0"></span>[Back to Welcome Page](#page-0-0)

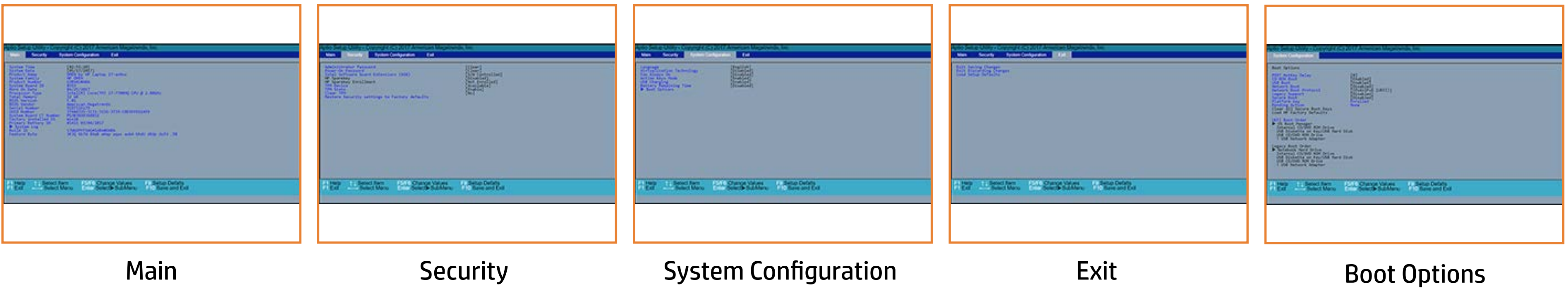

## Main Menu

## <span id="page-2-0"></span>[Back to BIOS Utility Menus](#page-1-0)

[Back to Welcome Page](#page-0-0)

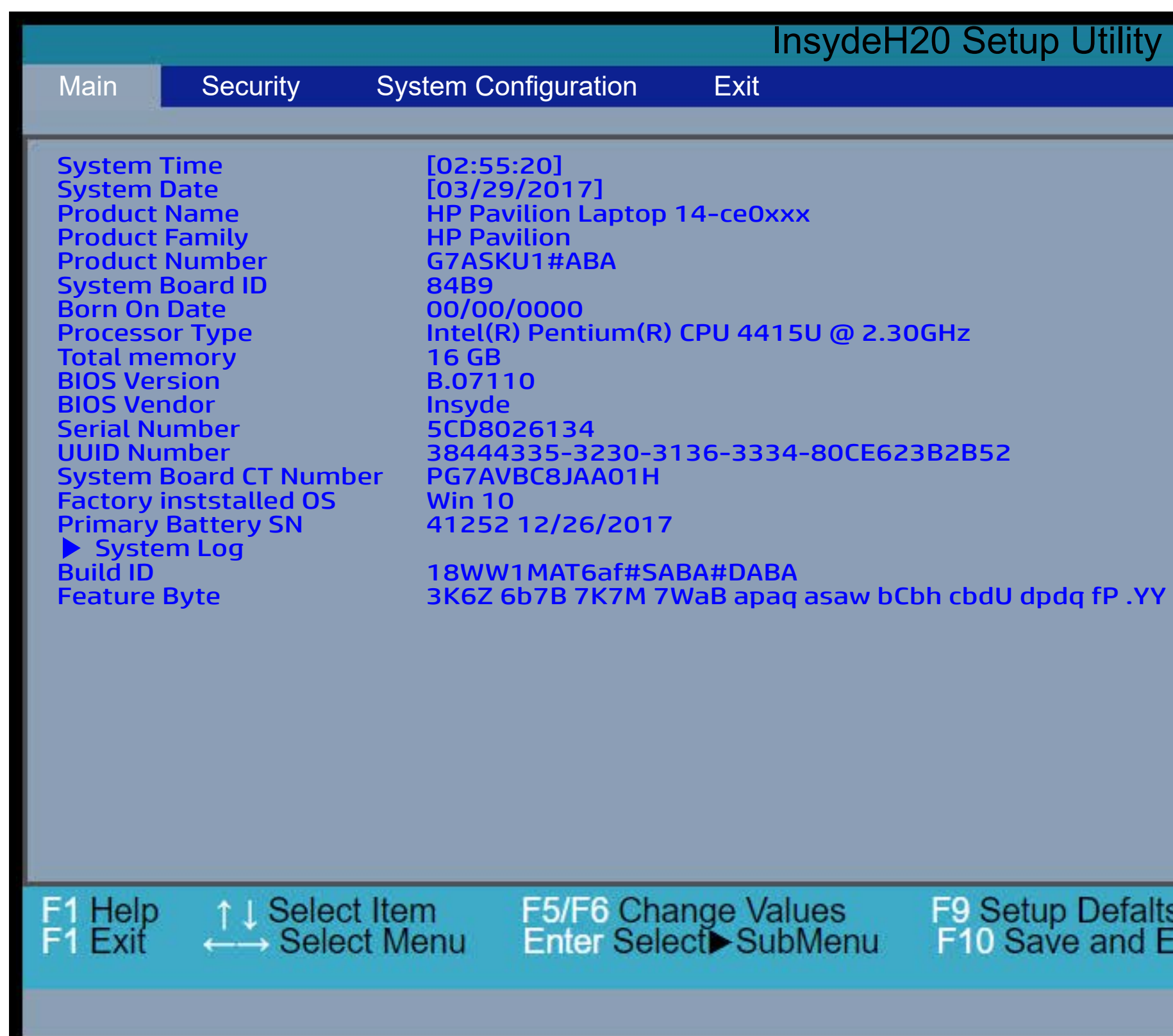

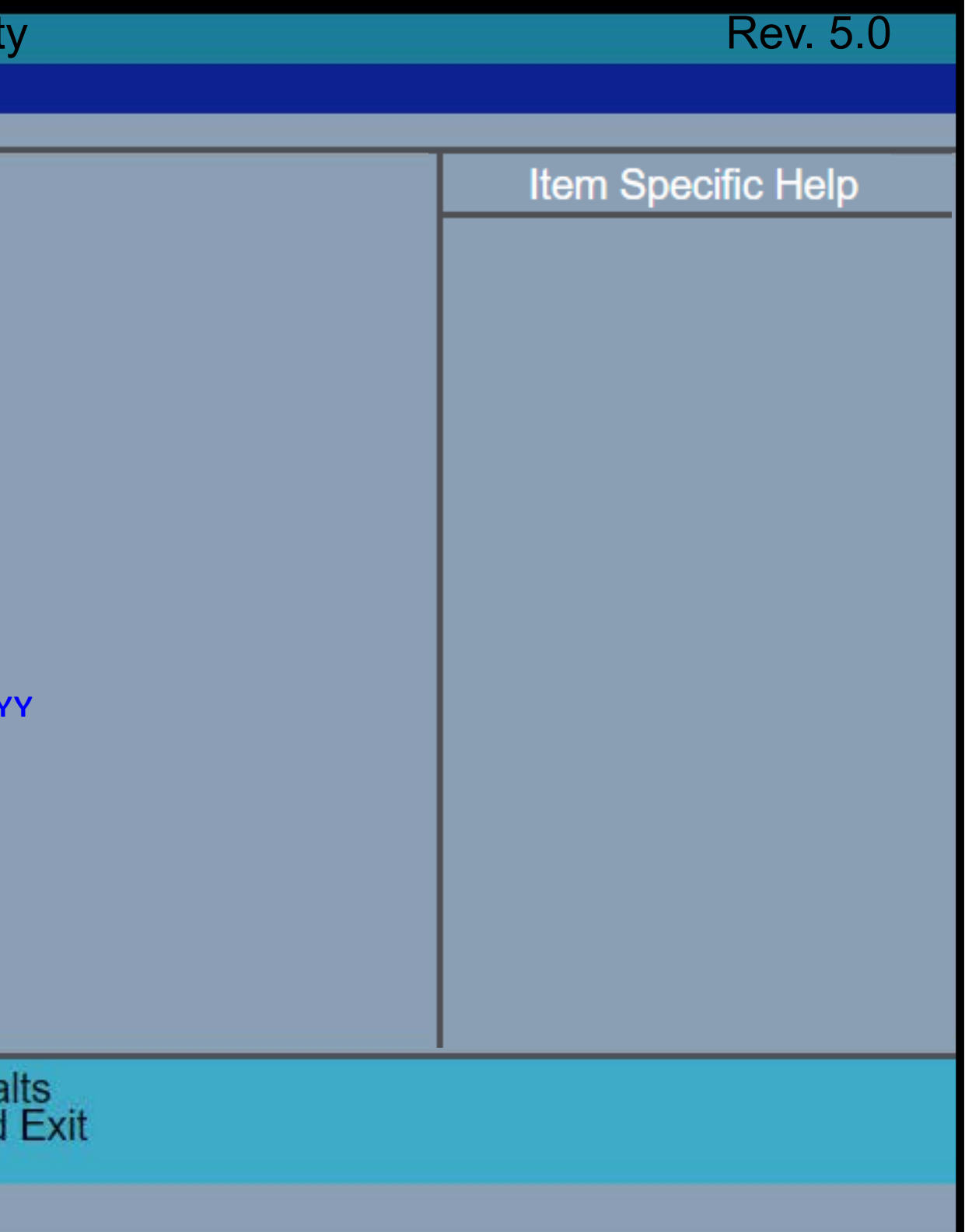

## Security Menu

### <span id="page-3-0"></span>[Back to BIOS Utility Menus](#page-1-0)

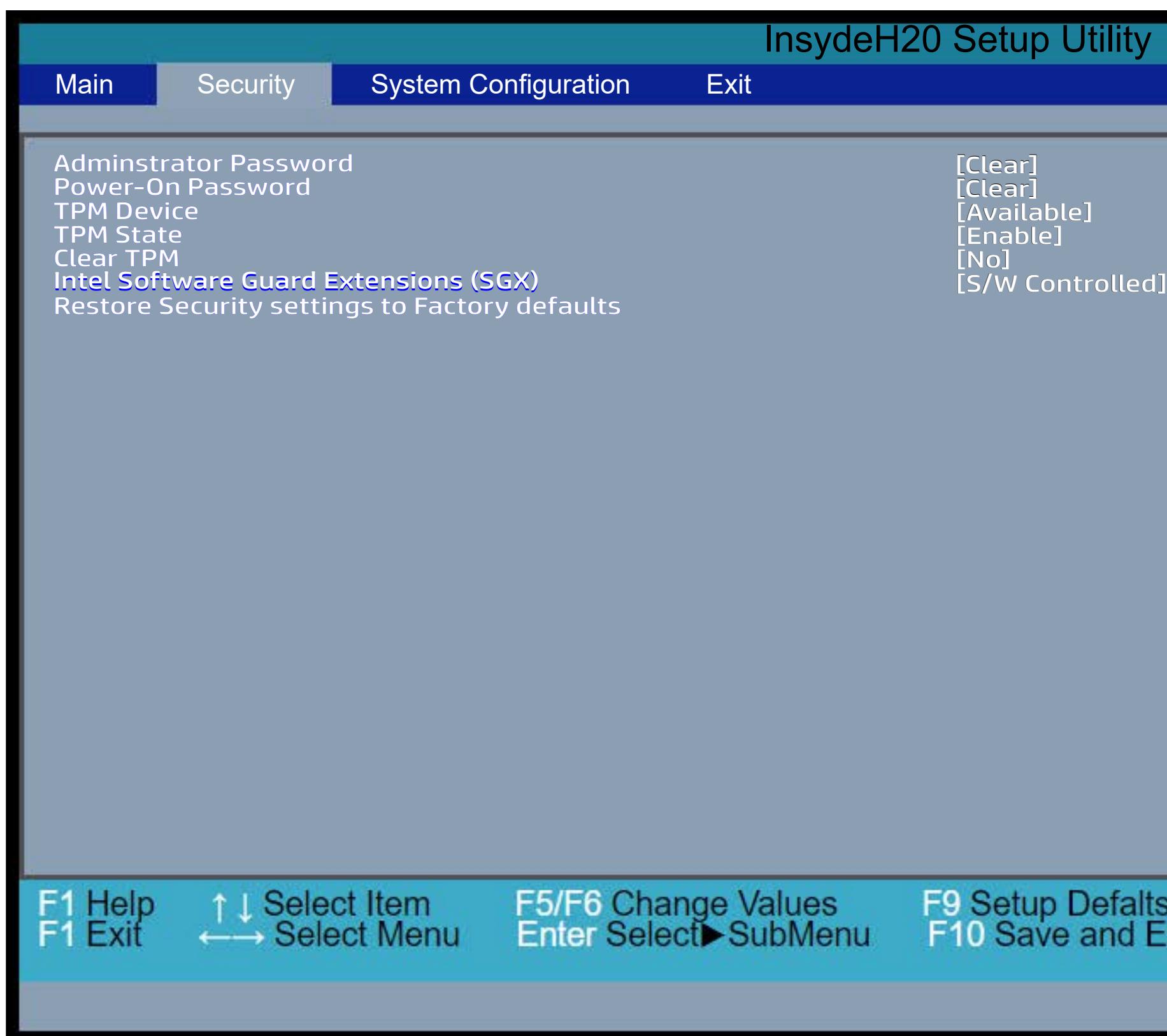

[Back to Welcome Page](#page-0-0)

 $\operatorname{Id}$ 

### Rev. 5.0

### Item Specific Help

**Ettisei Tiine Bestiklasisäb Tiine kilosopolio**n is **Extended computer system start in the Setup Utilities.** tionalish i Eile til sid ble diplice nill be constant and and t **deemping beniperhippe states to display the states illett tyske daget sy drei ditter to to confirm to confirm the startup of the startup of the startup of the st** the the state of the main time the state of the state of the state of the state of the state of the state of the state of the state of the state of the state of the state of the state of the state of the state of the state poevTieN's beltthe Brill Sheened botheel.TPM\_ ForceClear command to clear the TPM\_ ForceClear command to clear the TPM. For TPM 2.0, the BIOS sends the TPM2\_Clear command to clear the Storage and Endorsement Hierarchy. Once the TPM is cleared, the BIOS disables TPM is cleared, the BIOS disables TPM Power-on Authentification. tionalish title til set ble diptiem i shown over **general production of the new production of the computer of the computer of the computer of the computer.** The the Townstand is said the The Township of the Township of The Township of The Township of The Township of RRE Mainte-Coinca-Reas-GRoups reglear to Available, the **(foratish i Bib 10%) et ble diplice password septiment and disabilities of audio** prompt (beek the prompt of the Post the Post of the Post of the Post of the Post of the Post of the Post of th Hotk**yy N**elay (sec) to this his also bis also tionalishi tabatik disabiblica ni disloman sa candi (daielnofütgikeniidealy) soung lie EDGE Total Machin **Ablitghthetay (sec) option to the 15 This also disabilie**s

After the BIOS clears the TPM or you reject clearing the TPM during the physical presence check in POST, this setting is reverted back to No.

The setting of the TPM State shall stay

alts<br>I Exit

# System Configuration Menu

### <span id="page-4-0"></span>[Back to BIOS Utility Menus](#page-1-0)

[Back to Welcome Page](#page-0-0)

### **Item Specific Help**

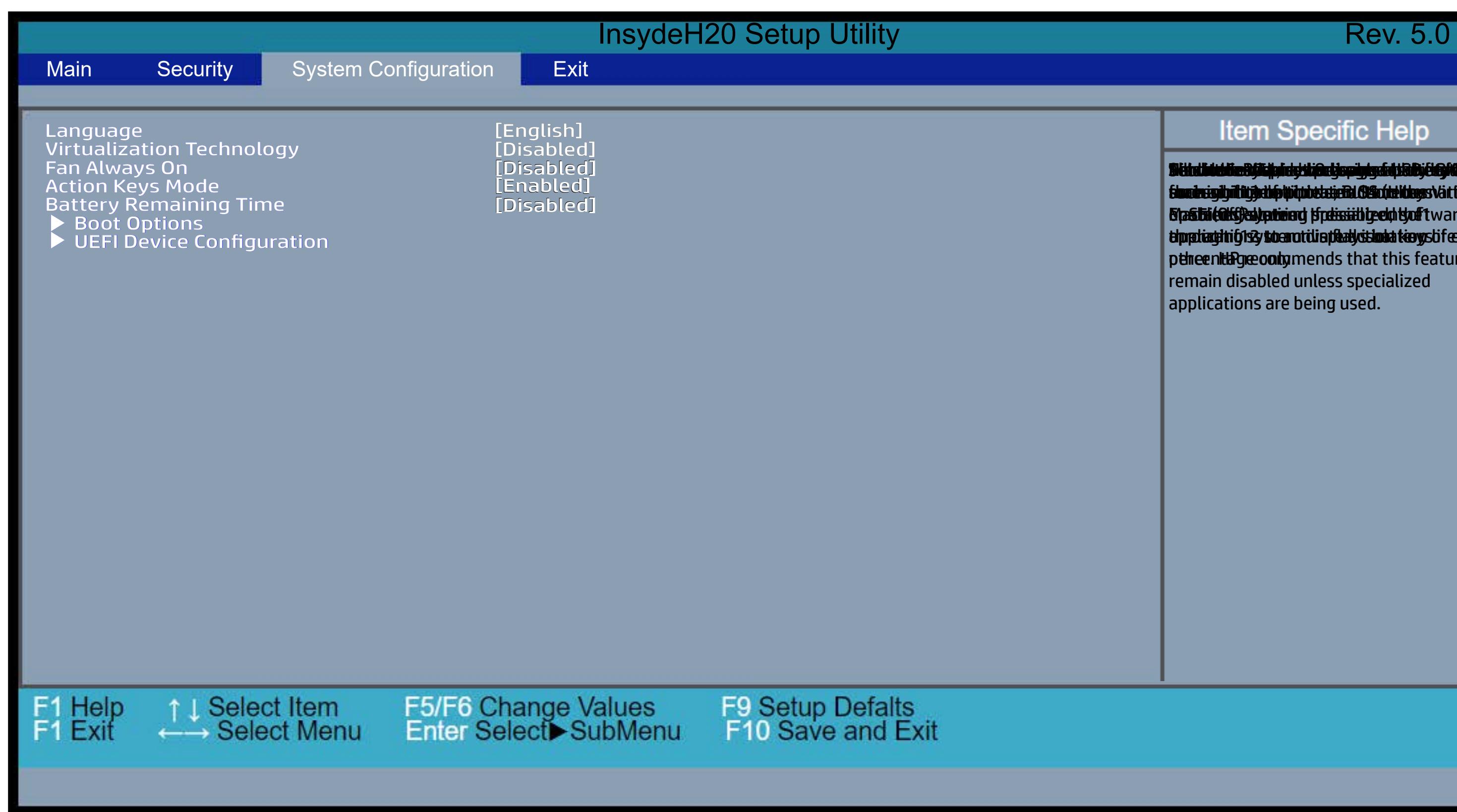

Seltet to display language for the BIOS Set boot of the BIOS Set boot capability and capability and capability al**centrisythility) obto t**hidubate Stitulidatie Bjärjuich tien hopings ad talbjälgidas finadrigibilitge tipidub time BiOS to things **Glastin (Ortsky primera is premission) system. If also in the formation of the formation of the formation of t dperlaghtig system did not display that they s**tife arch ptheenthagree only mends that this feature **Alinithe by the system of the system of the system** of sl**undnig ih ili ilga ab phone as mobile phone (Standard Classical Standard Classical Standard Classical Standard C Stastai (Off) state tein** Dittuttutte Djärktoj tien joriyts at talbjärkt through filip the piqueter and Climitates s Enasthi (Odf) algorina of preissift geocht of t through for the action of the standard function of the set of the standard control of the standard function of Settuthutha Bjärjudy transportjug a dramatisk a processor **floralning builtighe blipliquine taxier in Grande klass vart to a)**<br>**Sta& bil (Griffes) patie in griffesi i bliped** allowing vare **alppaliaghhighs?y to anotidia plaaty standa tie yys bifee arch**<br>p <del>ein een lida</del> gree oo dy mends that this feature remain disabled unless specialized applications are being used.

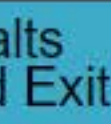

## Exit Menu

## <span id="page-5-0"></span>[Back to BIOS Utility Menus](#page-1-0)

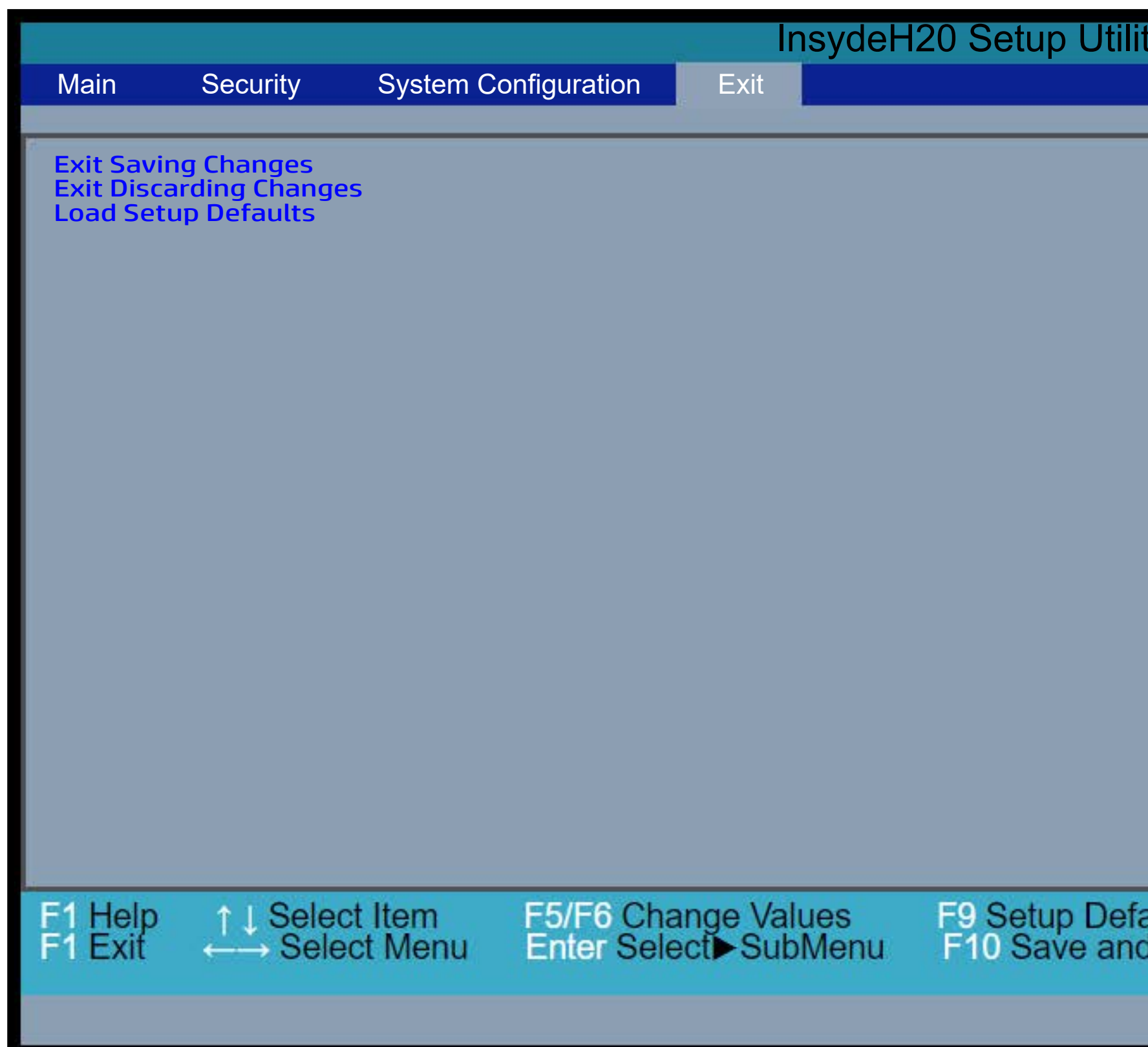

[Back to Welcome Page](#page-0-0)

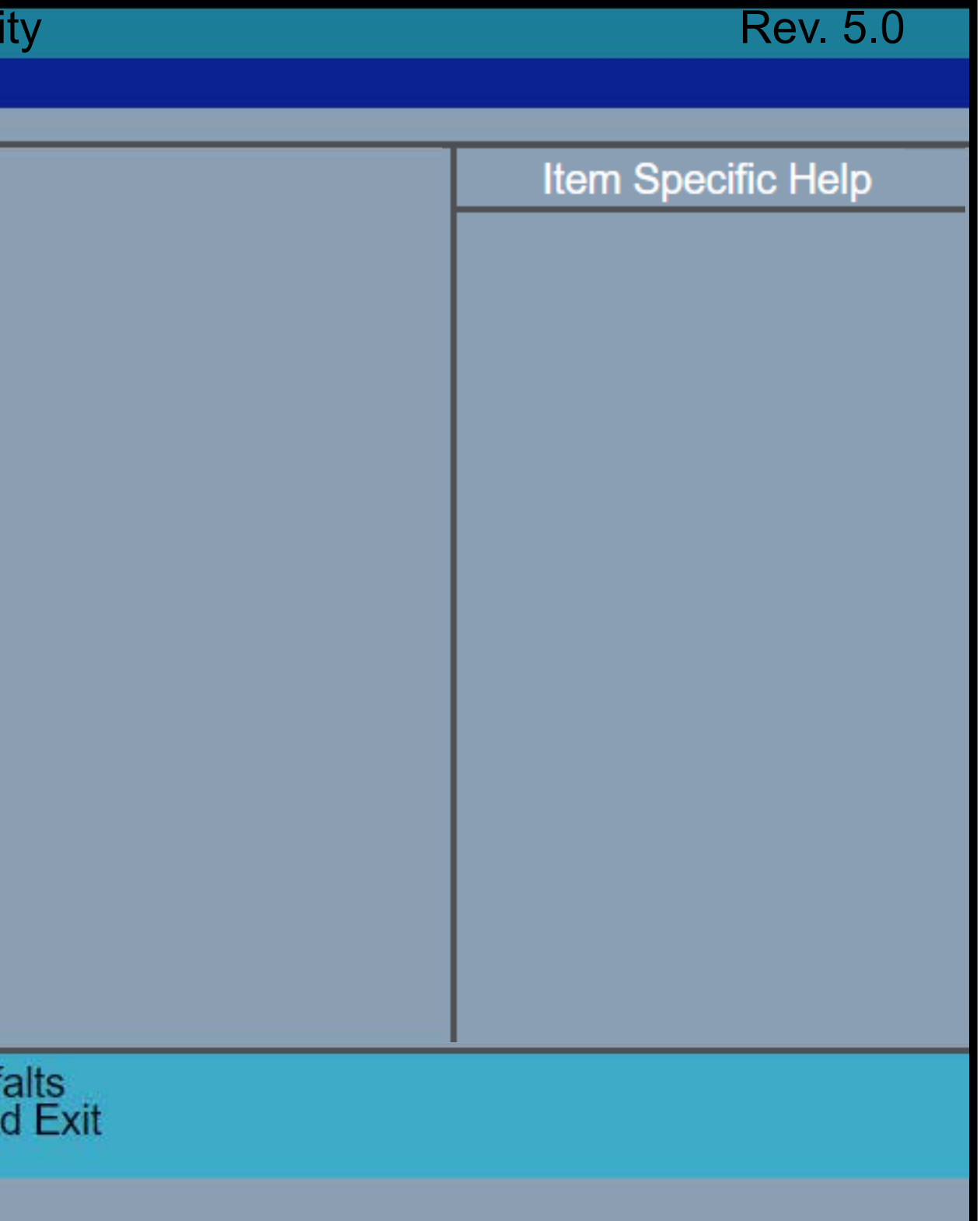

## Boot Options Menu

### [Back to BIOS Utility Menus](#page-1-0)

[Back to Welcome Page](#page-0-0)

### **Item Specific Help**

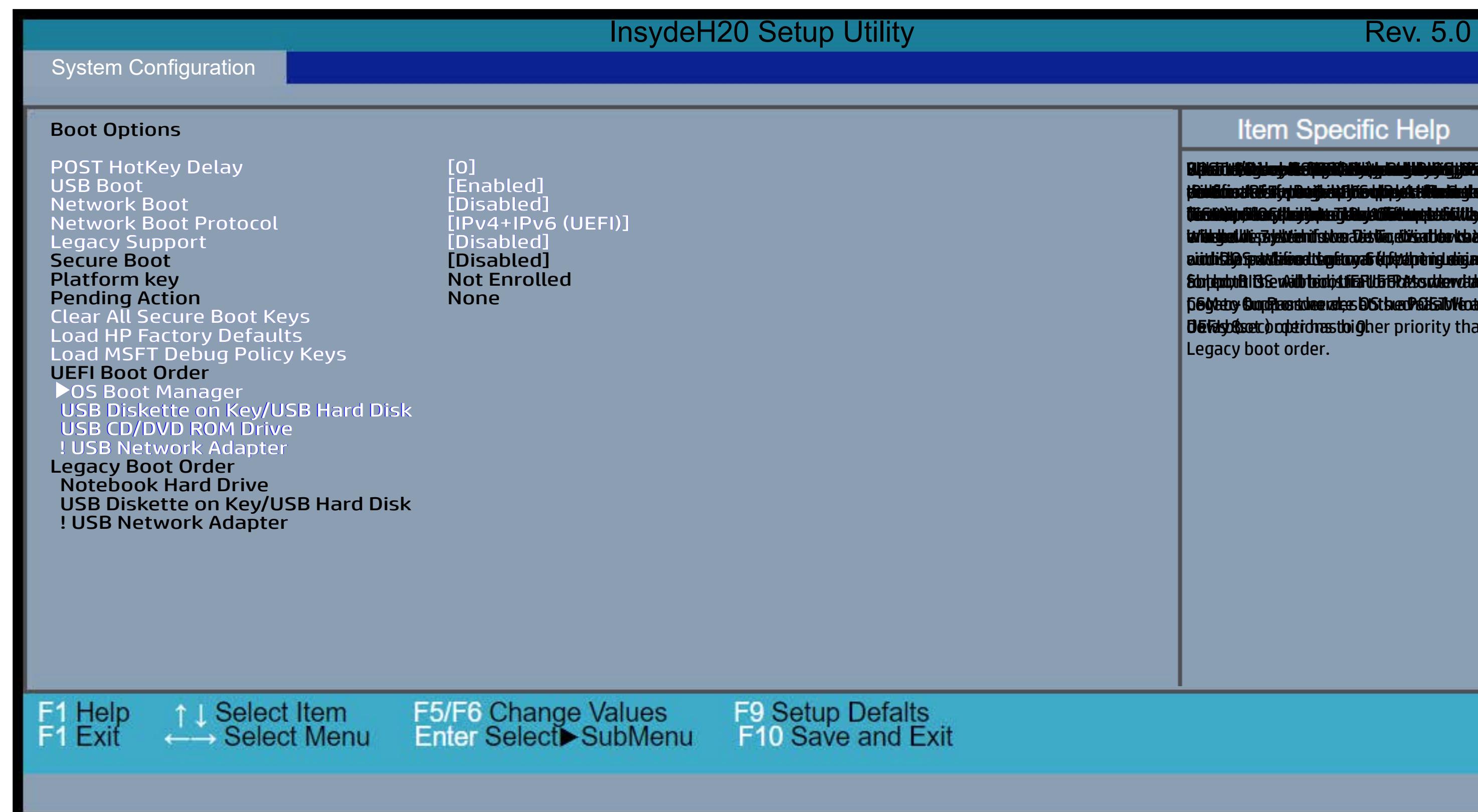

BRETHOGH ty EQUITABLY (y BLYK) CHAR tama amount of the time given to provide the set of the product of the product of the set of the set of the se **füschtip Ales the Septer treke setties und der Setup** tari<del>kheyben</del> kiries system in to down a Dies Winn, eithis and bloomkan all ta tide ghad Alters y when nifestons a Des thus either a the Marked all P-<br>a iaid i SHA Spate the Device is operator of the Device in glueing any d  ${\bf Subt}$ etor Administrator Password and t power Condensulate also both ar Patsilv to they **Delay (sec**) out also that in the Delay is than Enaming boot and contain the contact of the contact of time. network boot during boot during and during the control of the control of the control of the control of the con Bilist Network Boot Protocol using IPv4, 1960 od IAblik diesel Grieg (sy 1904 jier in 1916 op 1914) ook alle maak op de (California) will be folked by the First Legacy of California and the folk When Legacy Support is the language of the control of the control of the control of the control of the control of the control of the control of the control of the control of the control of the control of the control of the will den de Galia (19 Den gjirë Afriko dhe Jose Hillandin glas Windows Winzly Wehnifeston Jostun, divisation tradii-Secure Boot is enabled, and the second secure Boots and the second second secure Boots and the second second s performance cryptographic check design and contained and contained contained and contained and contained and c t<del>ti Githij pilo Gilkij prugkla</del>jt**iline t**he billbe iarihingheat. It in prevents under version in state of maline and in the version of the state of maline state UBGTHEOJday/ACIMPACHIJALIJA **tertificates from synchronic diatabases.** tiis option disabiles secure boot. This option disability of the secure boot. The secure of the secure of the s Restort the default ship and the distribution **te wa certain database databases. All proportions of the secure of the secure of the secure of the secure of t** tari<del>kelp</del>ed.k **MSTER DEBUG POLICY AND ARTICLES** t ficial databases to the set of the set of the set of the set of the set of the set of the set of the set of <br>This cussion is a produced be the set of the set of the set of the set of the set of the set of the set of the erased.Wikipedag.Micropology.John and History<br>Pand Pand Pand Down arrow he had been arrow to the<br>Down and Down arrow to the pand of the select and be the select and be<br>Pandalogy and the pandalogy of the select and the sele t beside for a few state of the state of the state of the state of the state of the state of the state of the s d<del>i Gubbij pilo Gilaj bru djalo</del>j diliti<del>ko pat</del>itik Legacy boot order.